## UWAGA

Program dostarczony na płycie CD jest wersją DEMO ograniczoną czasowo!

Aby zainstalować pełną wersję komercyjną PC-Market Lite konieczne jest zarejestrowanie licencji kluczem z numerem seryjnym dostarczanym pocztą elektroniczną przez Insoft.

## **Jak dokonać serializacji bazy danych**

- 1. Rozpakuj plik o nazwie przypominającej *ABCD\_RRRRMMDD.zip* (gdzie ABCD to numer seryjny otrzymanej licencji a pozostałe cyfry to *RRRR*-rok, *MM*-miesiac i *DD*-dzień końca aktualizacii)
- *2.* Otwórz program *Konfiguracja baz danych* znajdujący się w: *Menu Start*

 *Wszystkie programy PC-Market 7*

3. Wybierz: *Reinstalacja / Konfiguracja baz danych* i naciśnij *Dalej* >

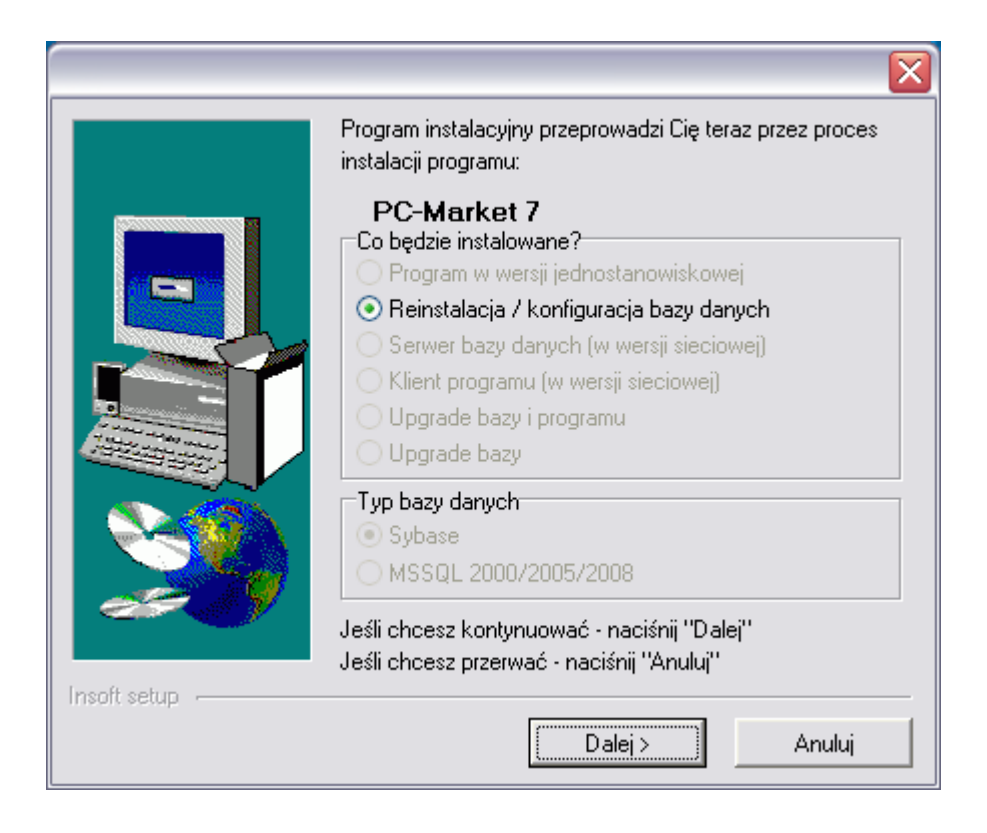

4. Zaznacz bazę *pcmarket\_lite* i naciśnij przycisk *Zarejestruj bazę*

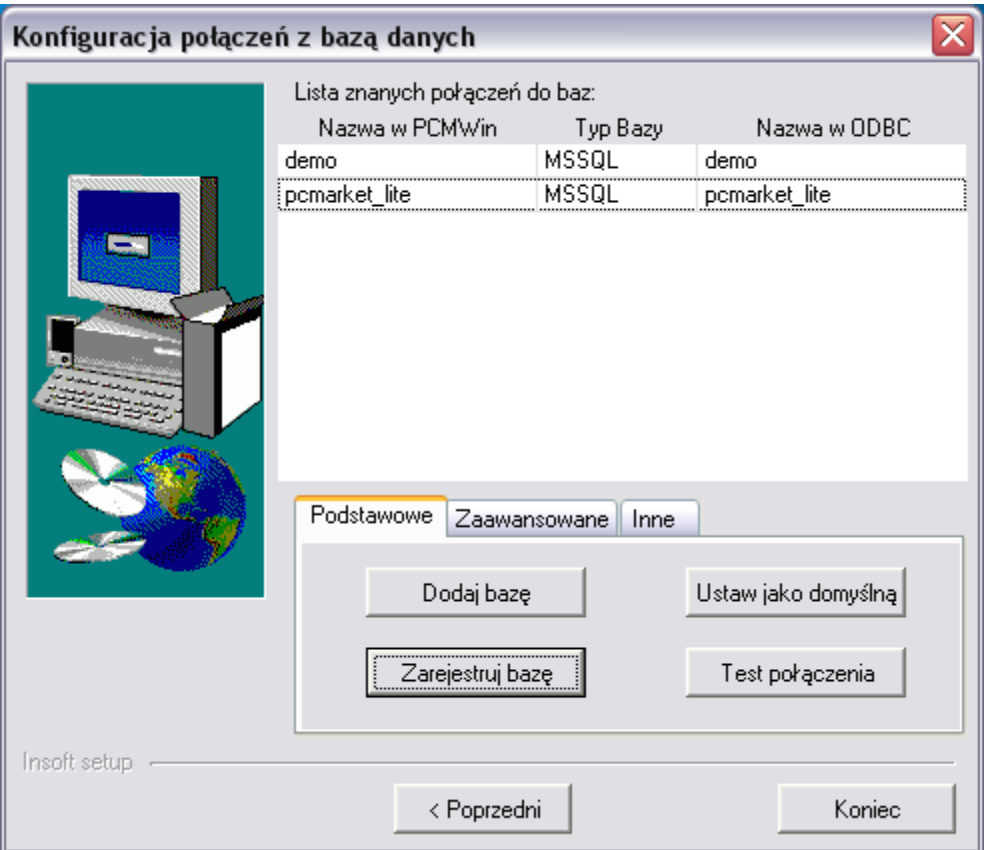

5. Kliknij przycisk z trzema kropkami *[…]* i wskaż plik *serial.enc*, który rozpakowałeś w kroku 1. Program odczyta dane z klucza wyświetlając pełny numer seryjny. Potwierdź operację naciskając przycisk *Zarejestruj*

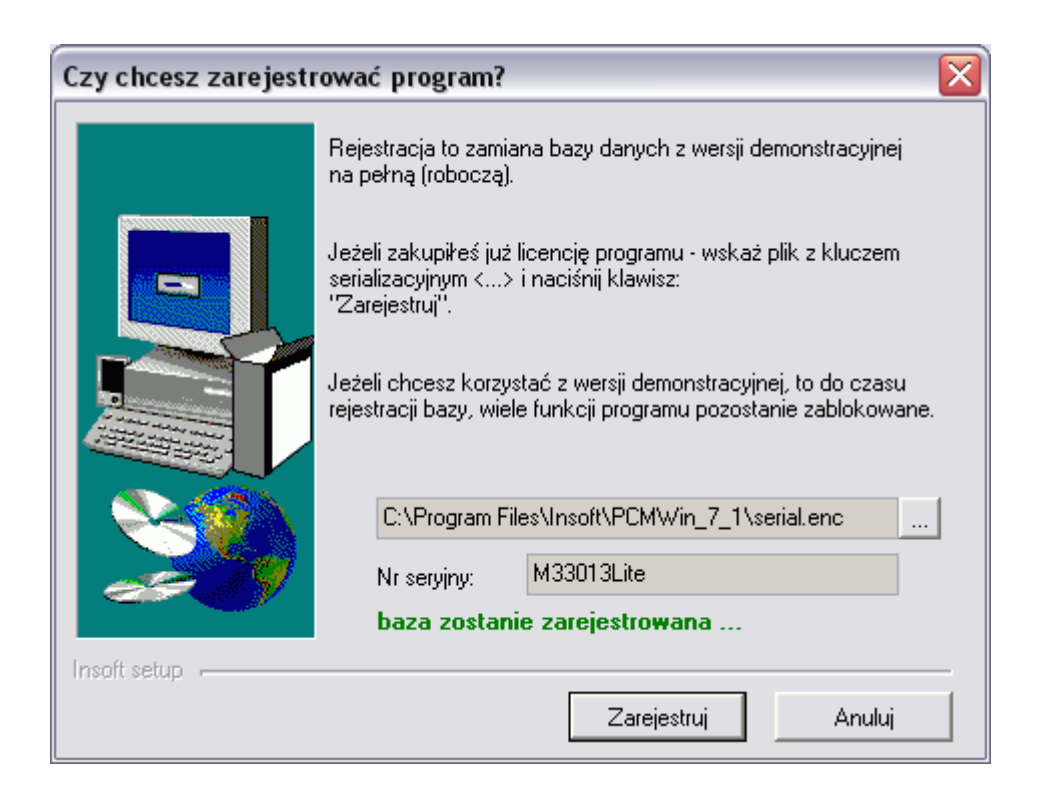

6. Instalator wyświetli parametry komercyjnej licencji. Aby potwierdzić naciśnij *Dalej* >

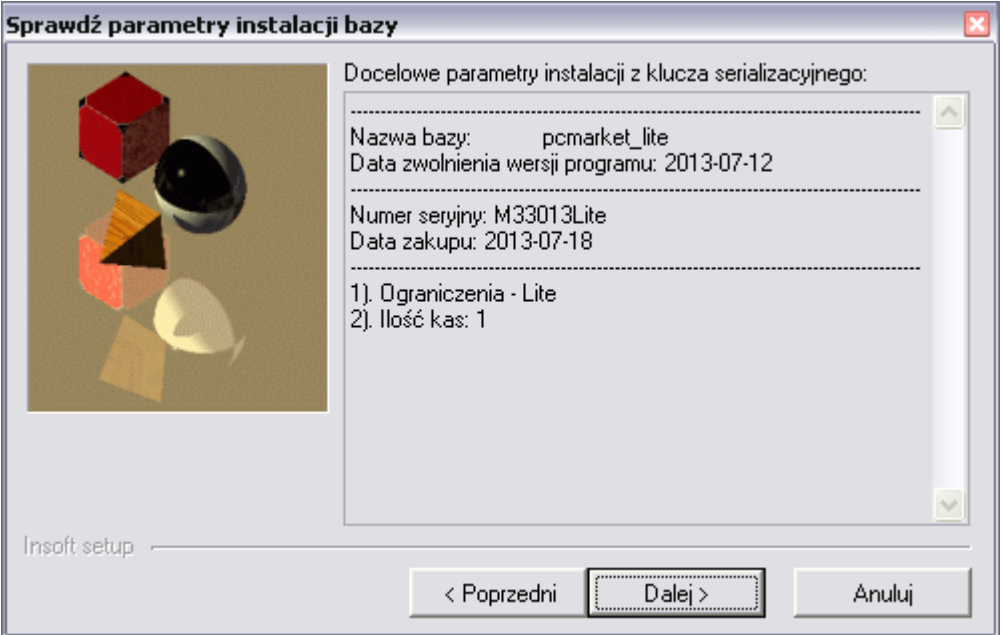

7. Poprawna serializacja zostanie potwierdzona komunikatem

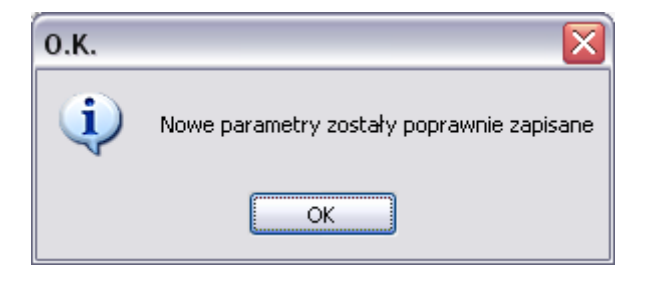

8. Teraz można wyłączyć instalator przyciskiem *Koniec.*